## ハピルス健診登録方法

①初回登録を行う

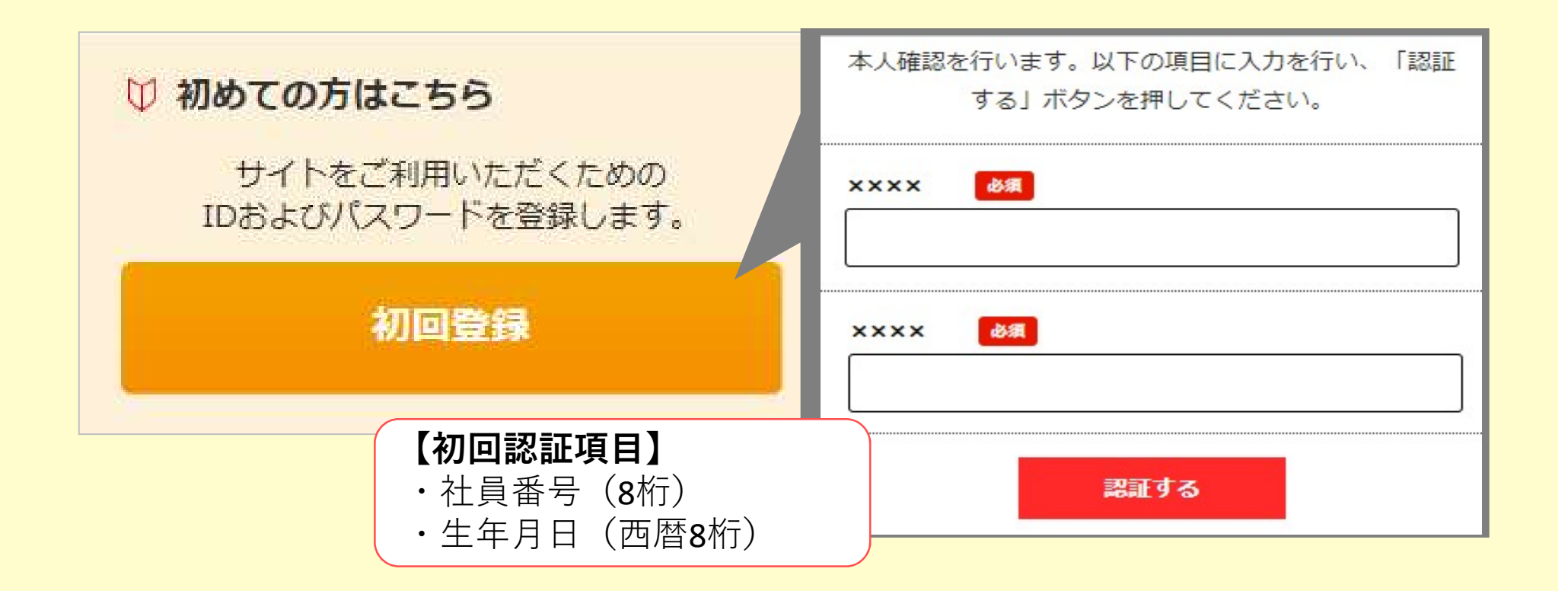

## ハピルス健診登録方法

## ②認証後、初回登録を行う ③本登録を行う

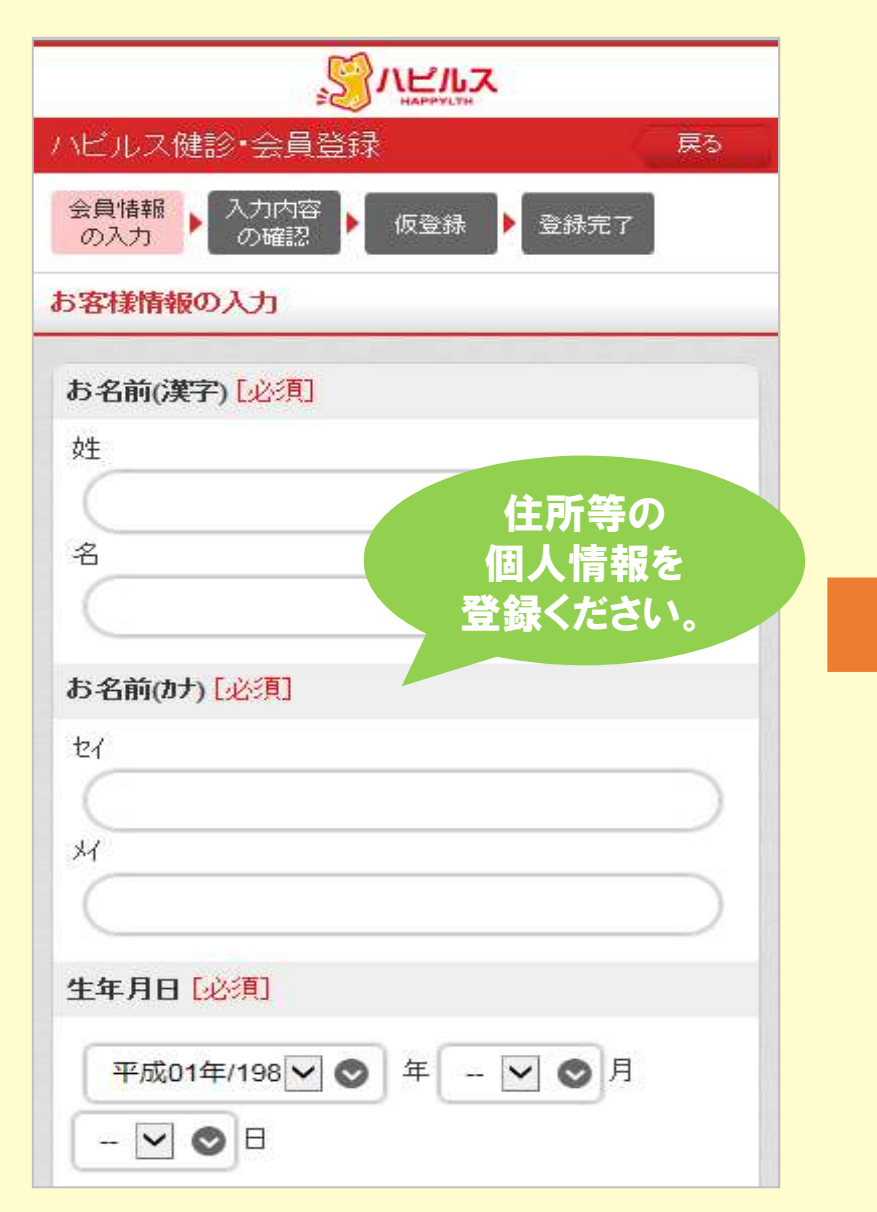

初回登録時に、下記のアドレスより仮登録の メールをお送りしますので、URLから本登録をし てください。

迷惑メールの着信拒否設定をしている場合は、 予め設定を解除してください。

◆ハピルス健診 メールアドレス : k.auto-reply@bohc.co.jp

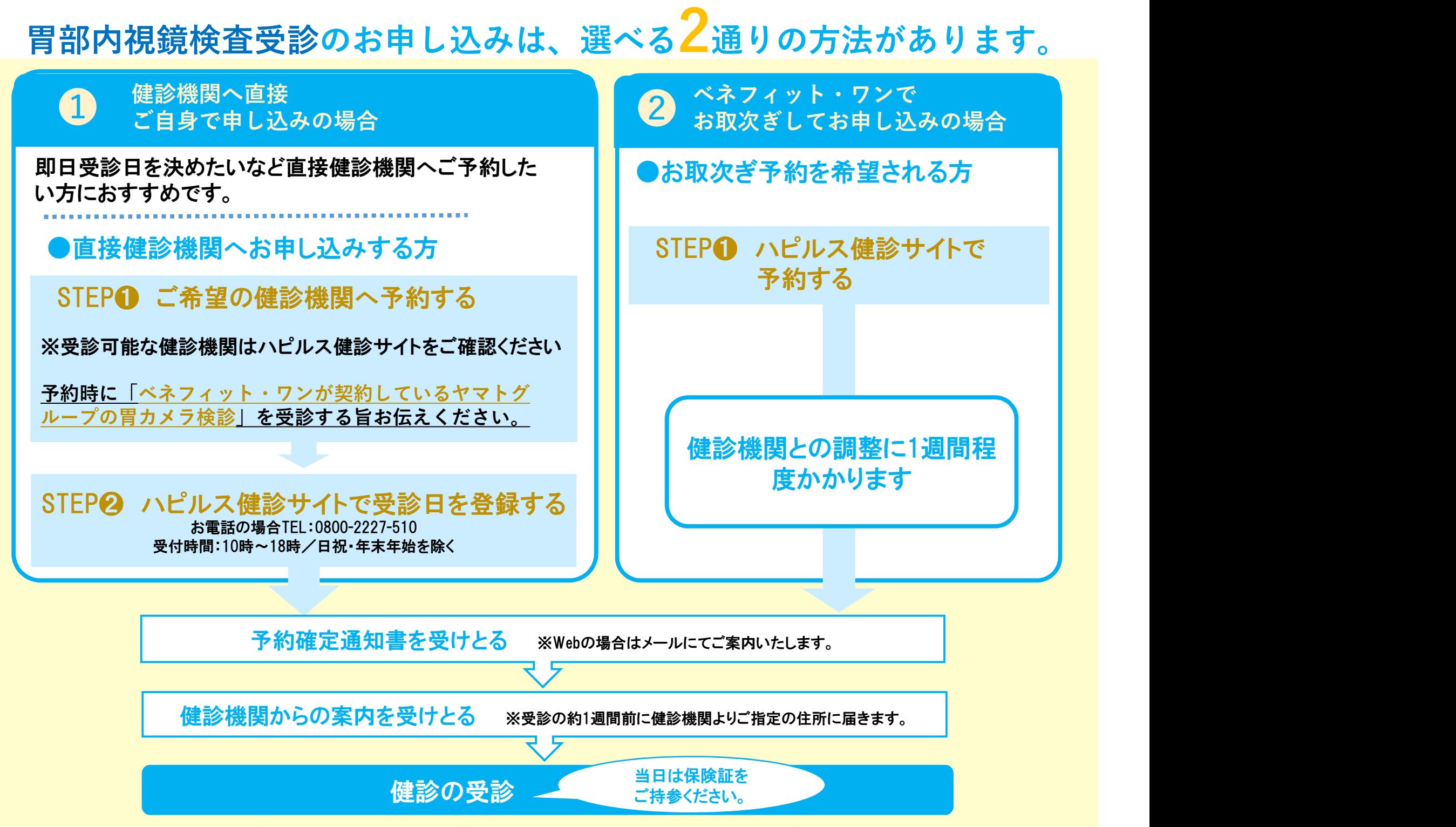

※新型コロナウイルス感染症拡大下においても、がん検診の重要性から健診実施機関において感染症対策を行い、実施しています。